*Courbes de niveau*

## *© Pierre Lantagne Enseignant retraité du Collège de Maisonneuve*

La première version de ce document est parue en janvier 2006. Ce document a servi à la création de figures pour illustrer un document pdf mis à la disposition de mes élèves du cours Calcul intégral avancé (cours EEE). Ce document pdf est disponible sur mon site Interent. Je rend donc disponible le fichier source Maple sans aucune documentation pédagogique.

Bonne lecture à tous !

Ce document Maple est exécutable avec la version 2020.2

## **Initialisation**

```
> 
restart;
```

```
> 
with(plots,contourplot,contourplot3d,display,setoptions,setoptions3d,
 spacecurve);
```

```
with(plottools,transform);
```
 $\lceil$  contourplot, contourplot3d, display, setoptions, setoptions3d, spacecurve $\rceil$ 

```
\lceil transform \rceil
```

```
(1.1)
```

```
> 
setoptions(size=[300,300],labels=[x,y],tickmarks=[12,12],axesfont=
 [TIMES,ROMAN,8],labelfont=[TIMES,ROMAN,8]);
 setoptions3d(size=[300,300],labels=[x,y,z],tickmarks=[4,4,4],
 axesfont=[TIMES,ROMAN,8],labelfont=[TIMES,ROMAN,8]);
```
L'initialisation suivante permettra d'avoir plus de lisibilité des nombres décimaux en supprimamt les zéros non significatifs à la fin d'un nombre.

**> interface(typesetting=extended); # Pour s'assurer le niveau de composition étendue Typesetting:-Settings(striptrailing=true);**

> *extended false*

**(1.2)**

## **Paraboloïde circulaire**

```
> f:=(x,y)-10-x^2-y^2:z=f(x,y);
                           z = -x^2 - y^2 + 10(2.1)
> 
Surface:=plot3d([x,y,f(x,y)],x=-5..5,y=-sqrt(25-x^2)..sqrt(25-x^2)):
> 
display(Surface,axes=framed,
                  orientation=[25,60],
                  lightmodel=light3,
```
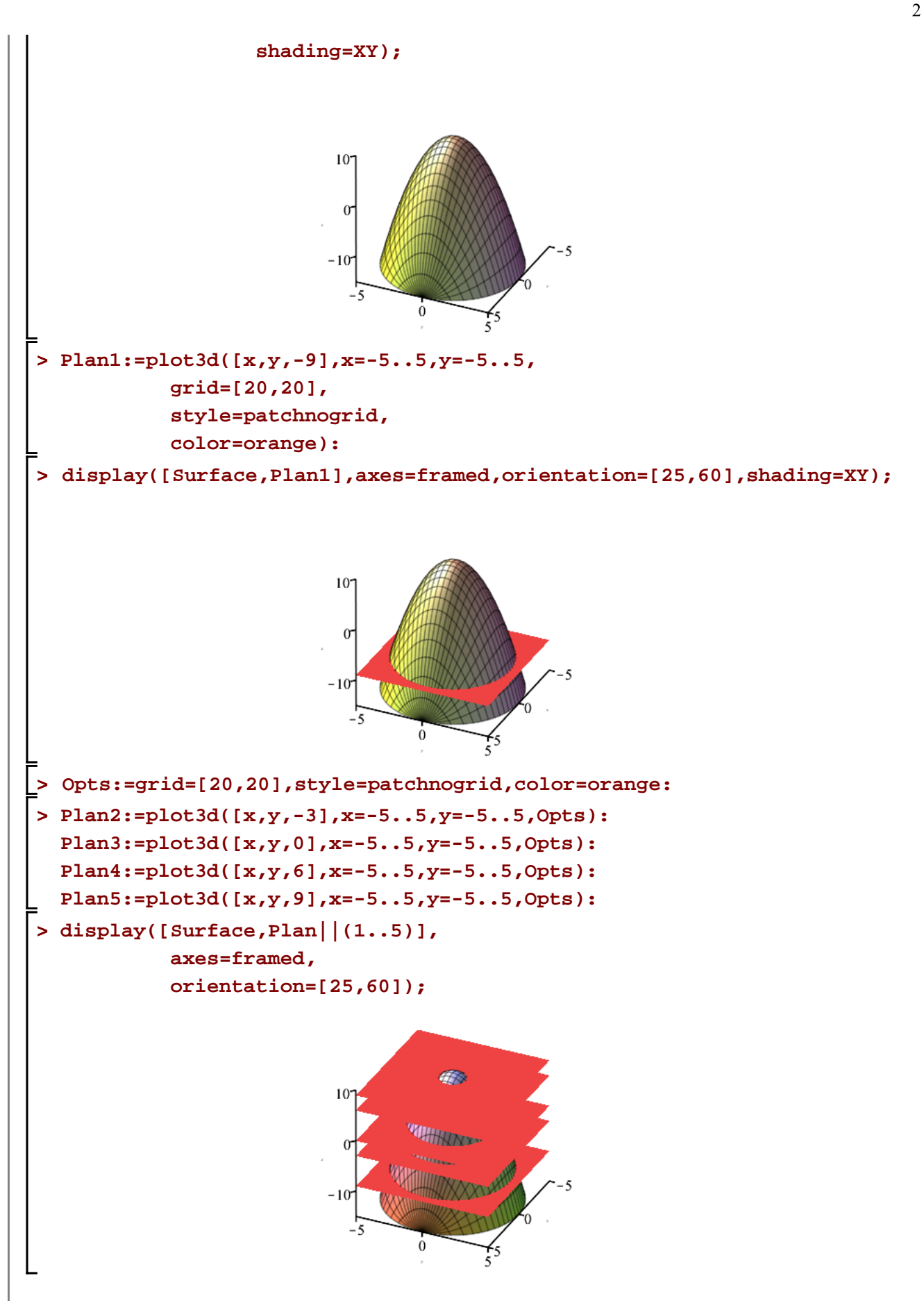

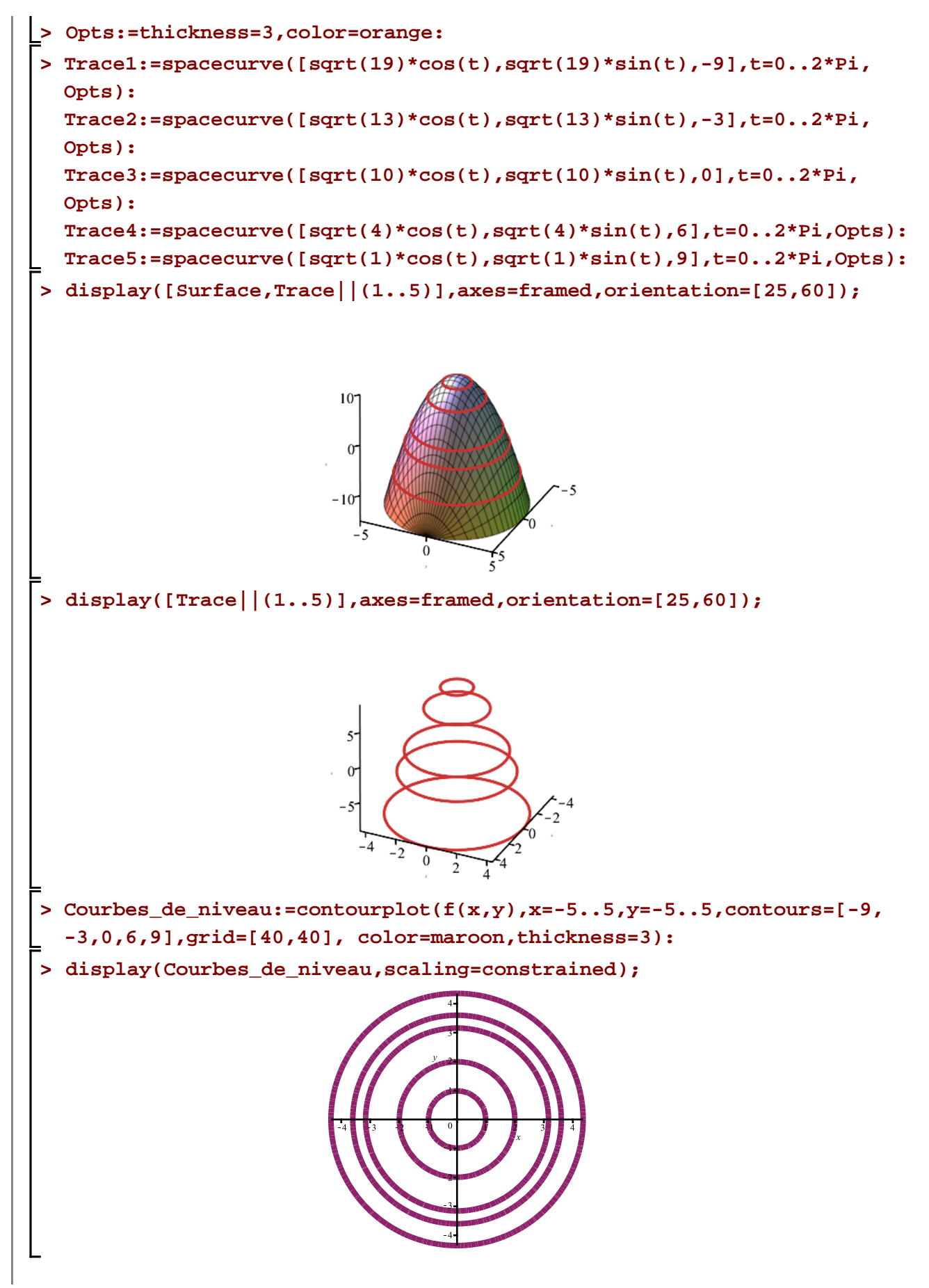

 $\overline{3}$ 

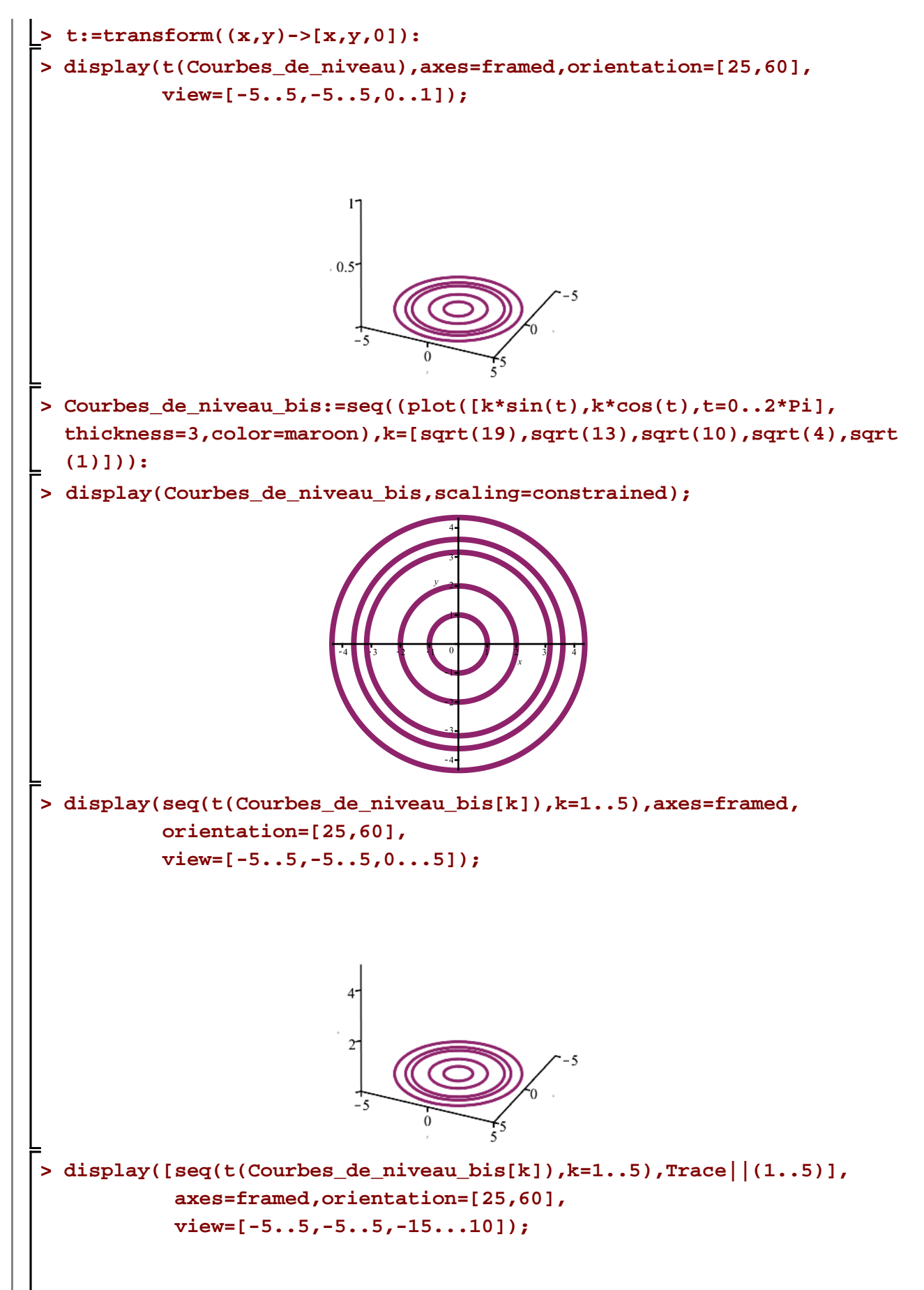

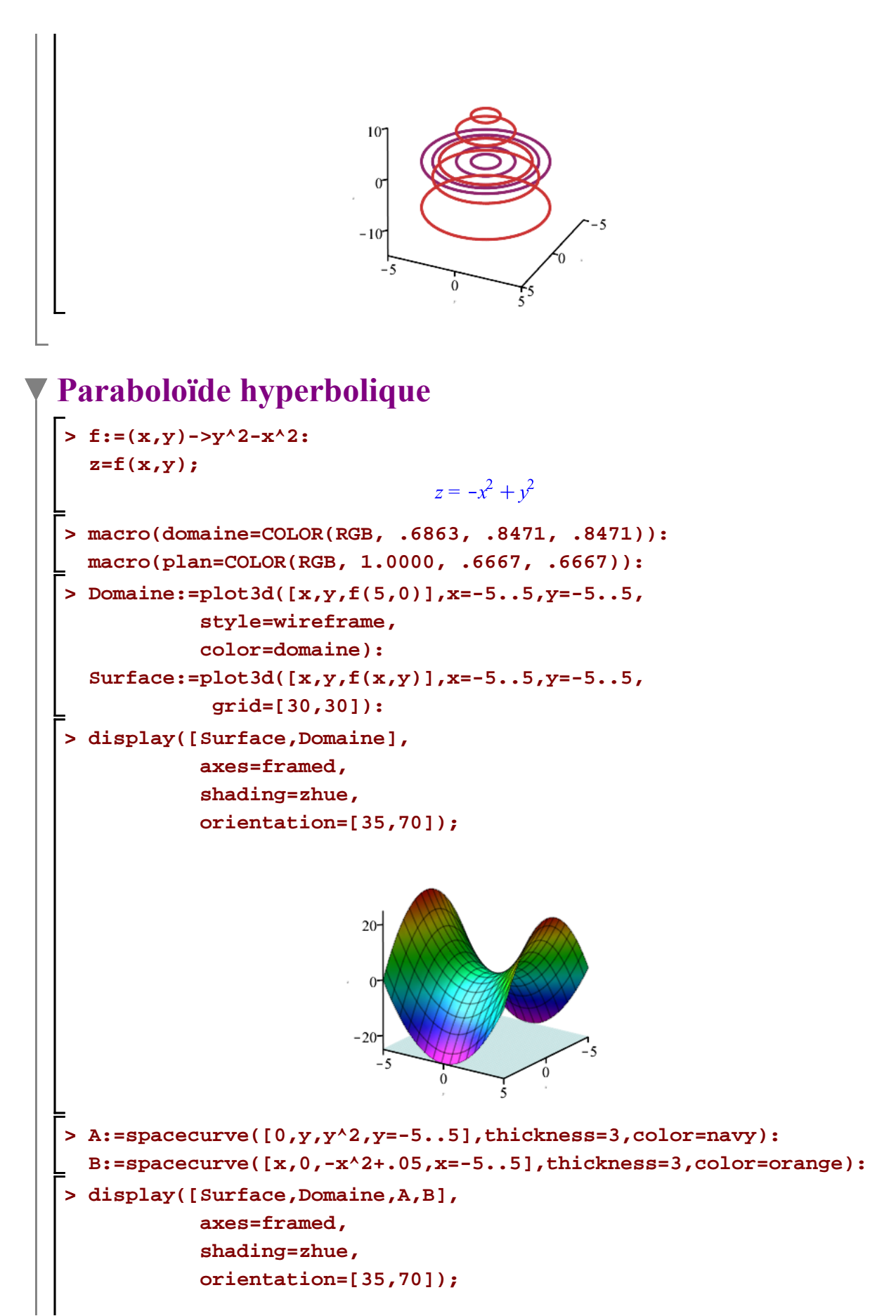

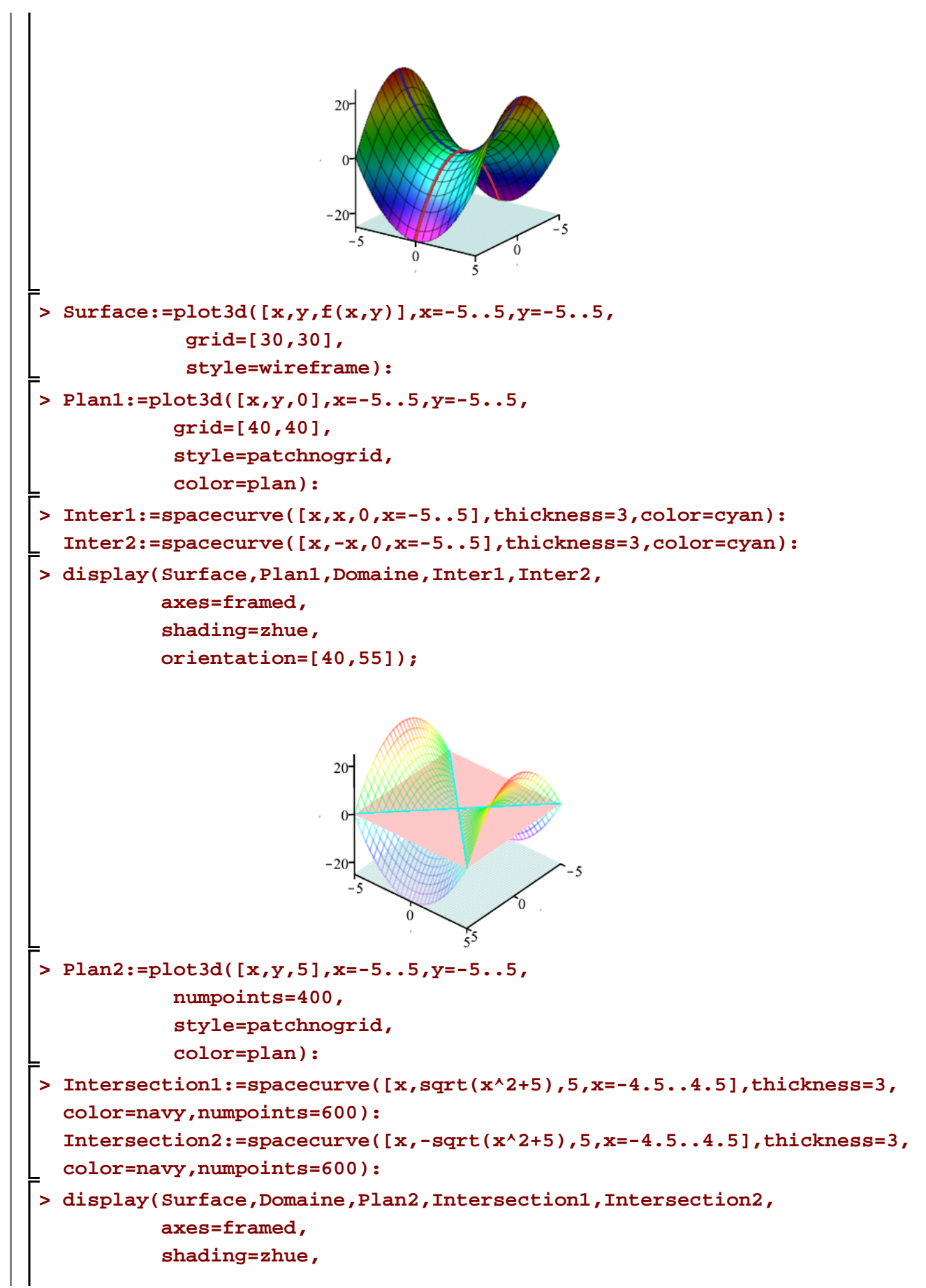

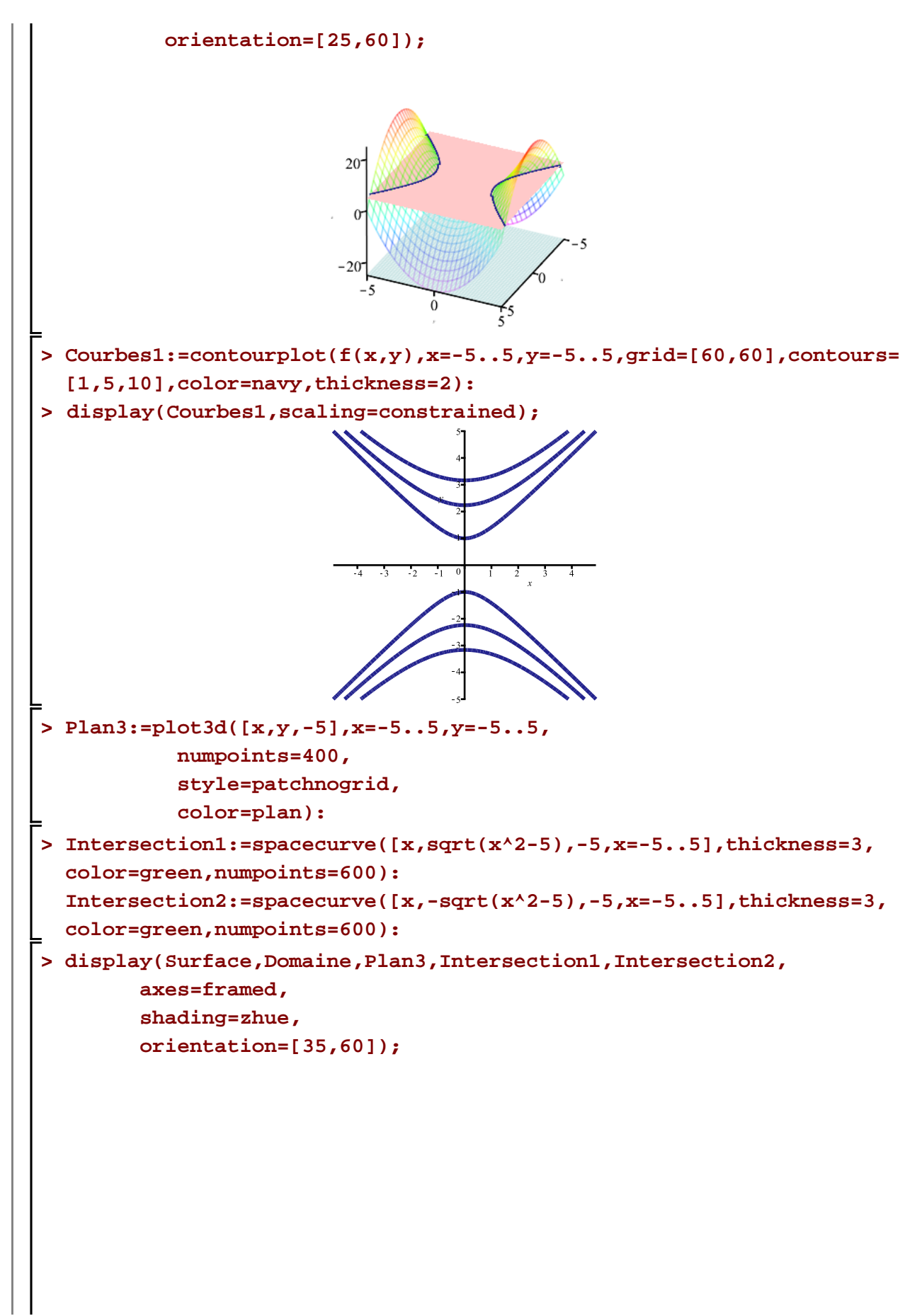

 $\overline{7}$ 

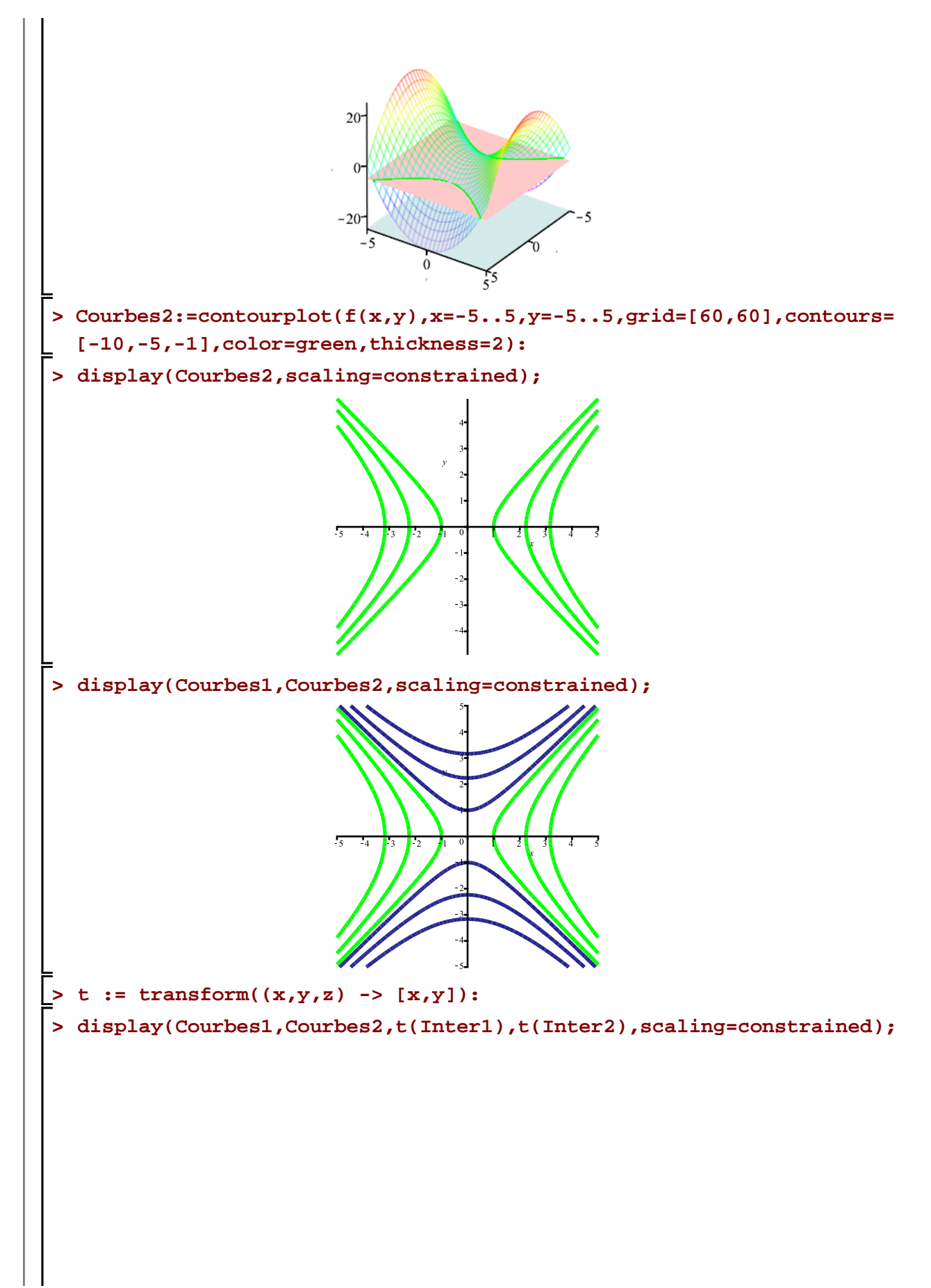

8

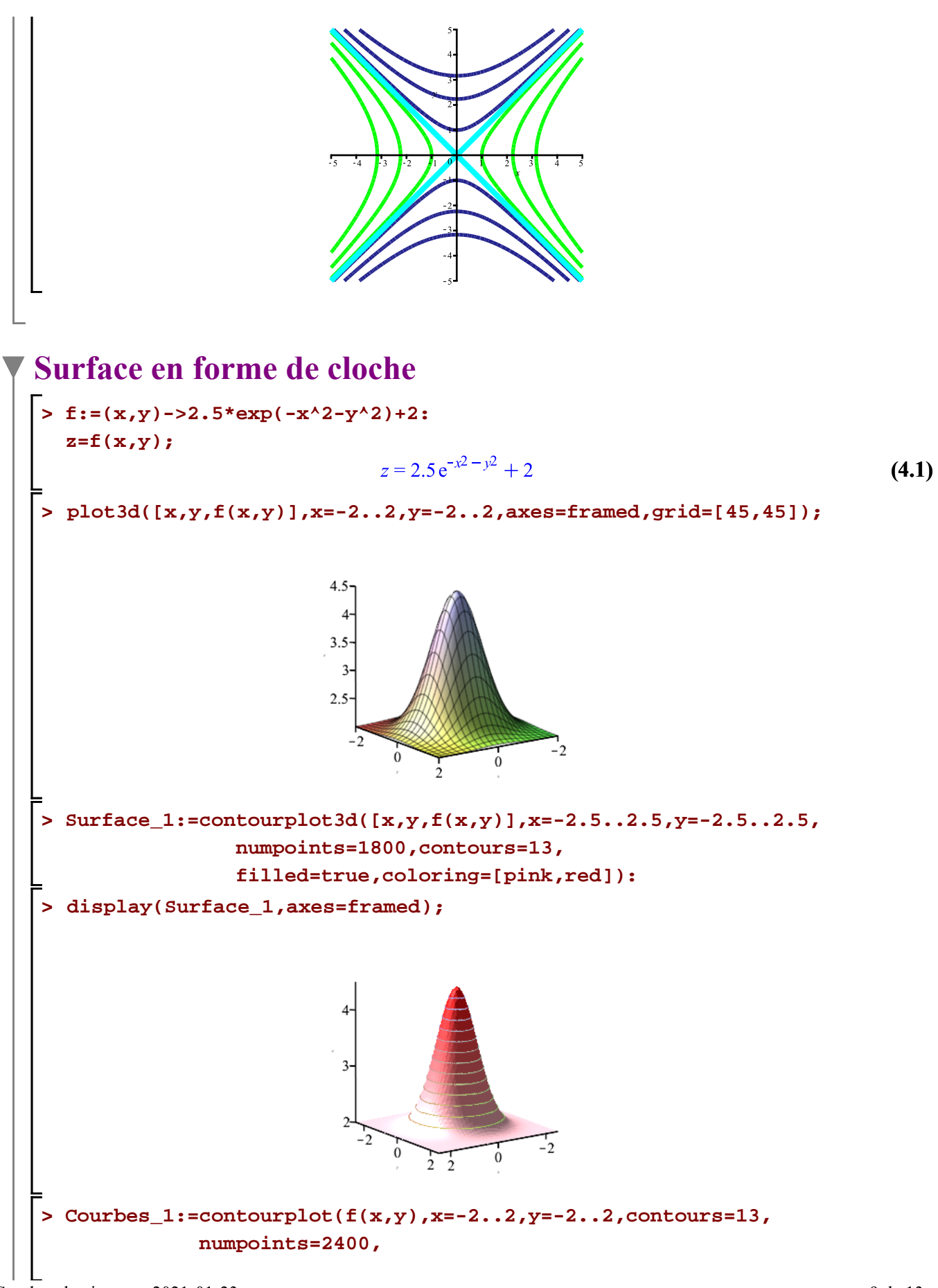

9

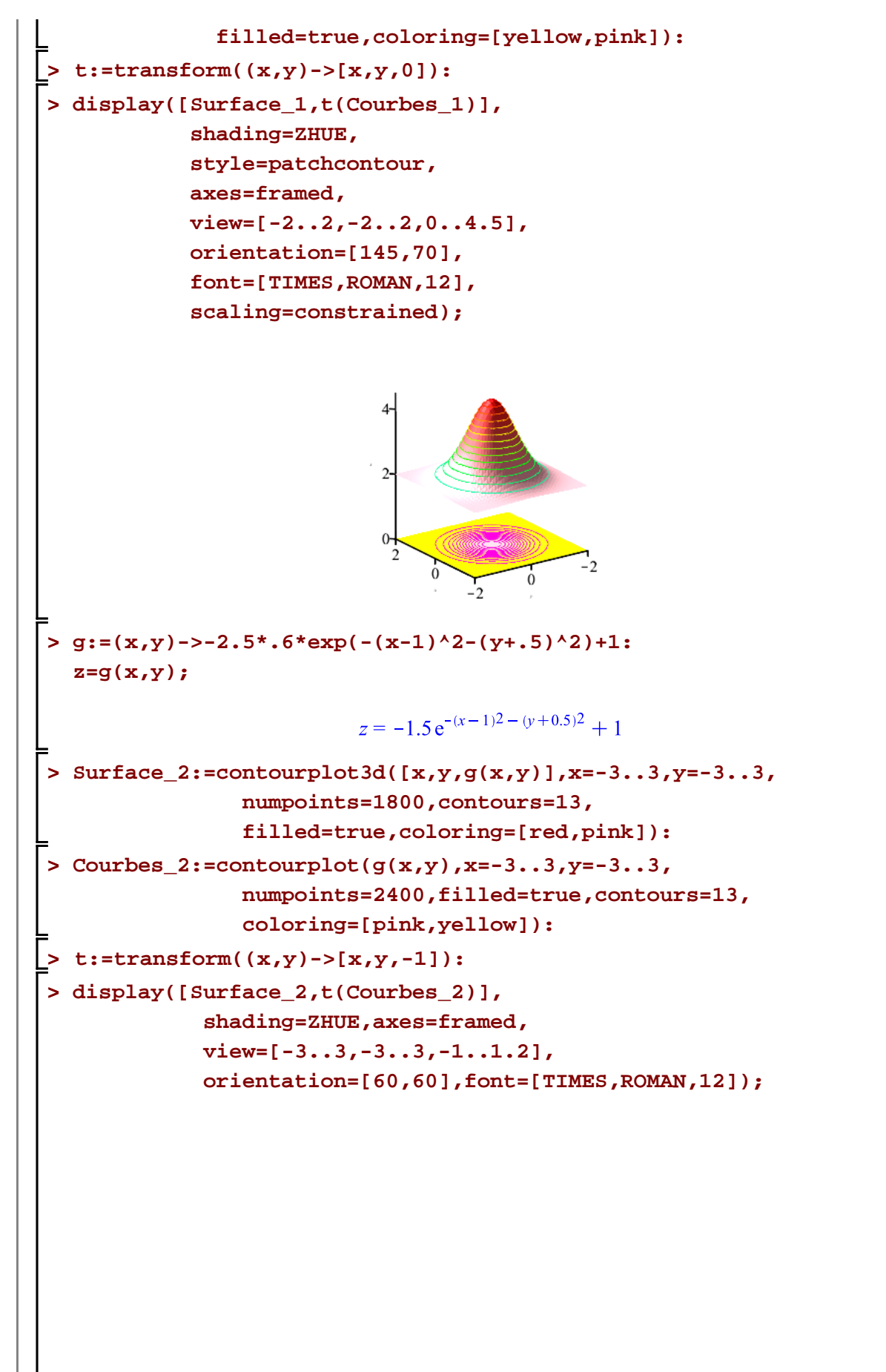

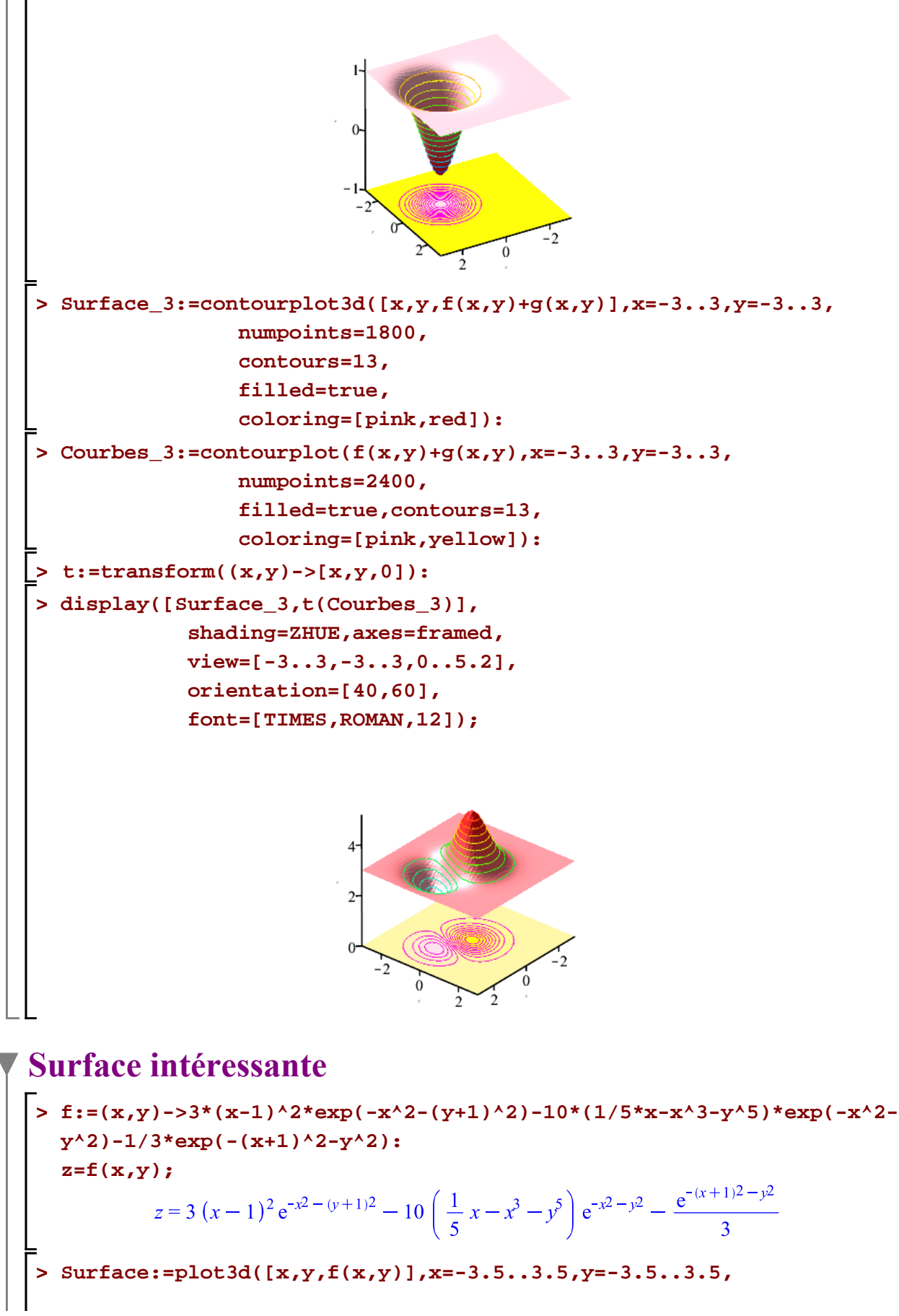

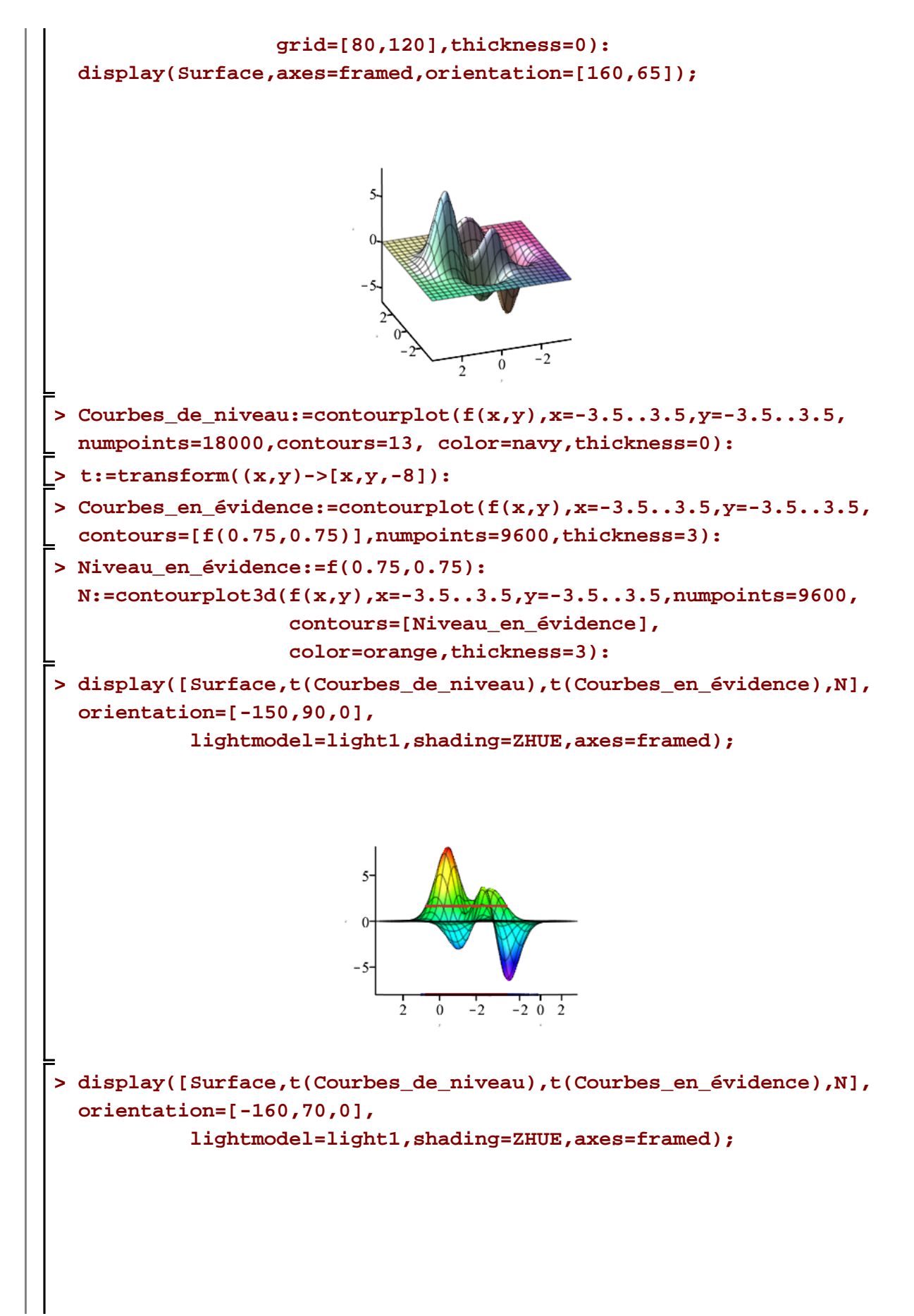

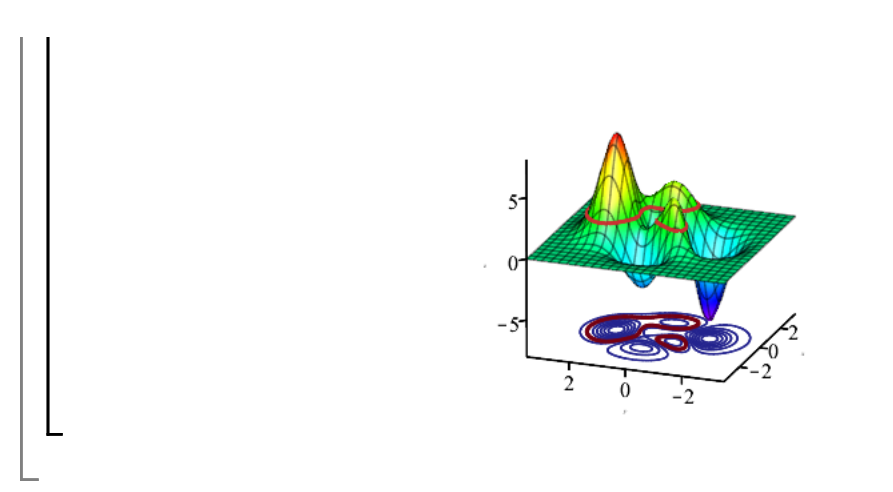